## **How to Sign Into Zoom and Start a Meeting**

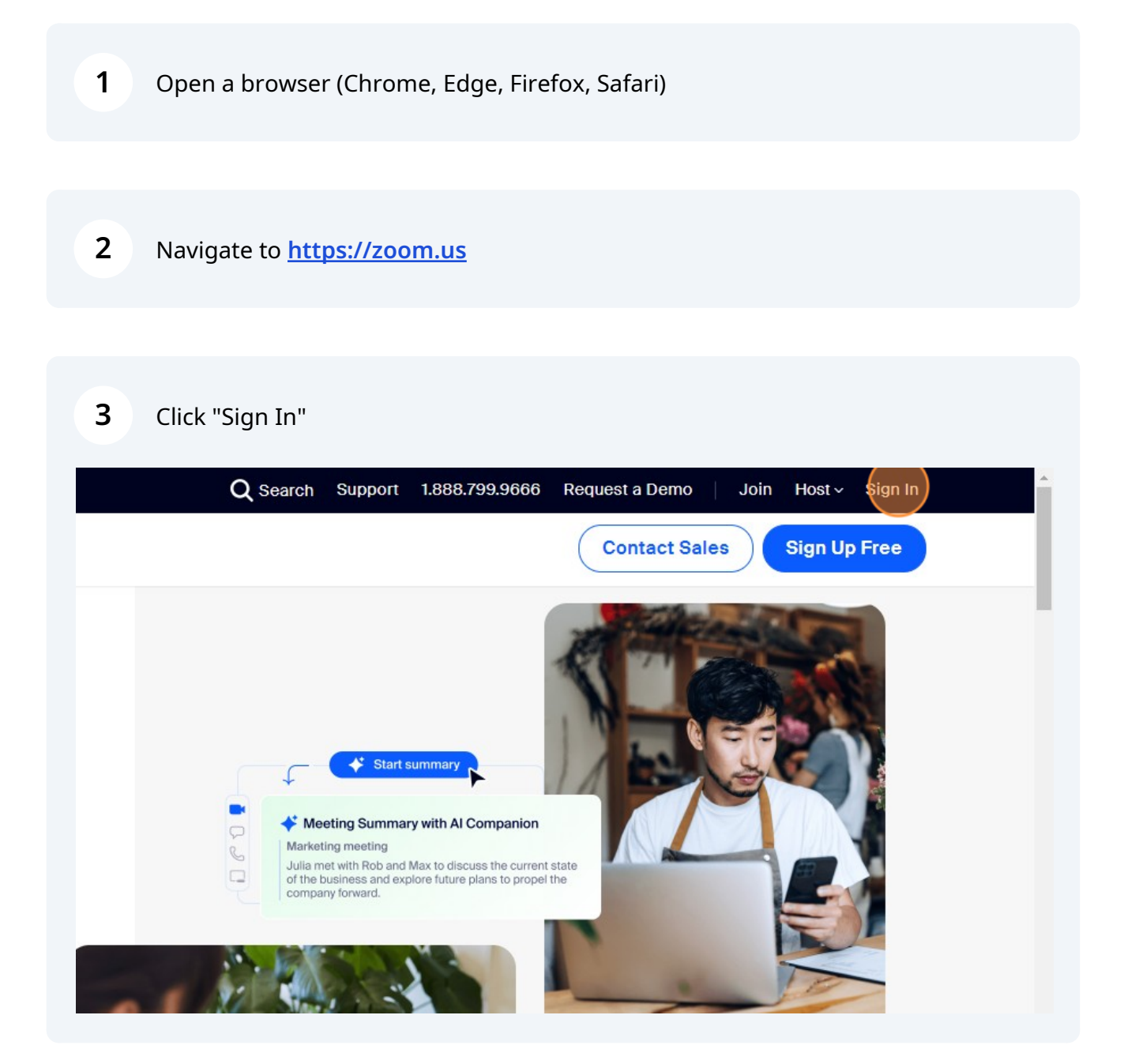

**4** Enter in the email address and password of the Zoom account.

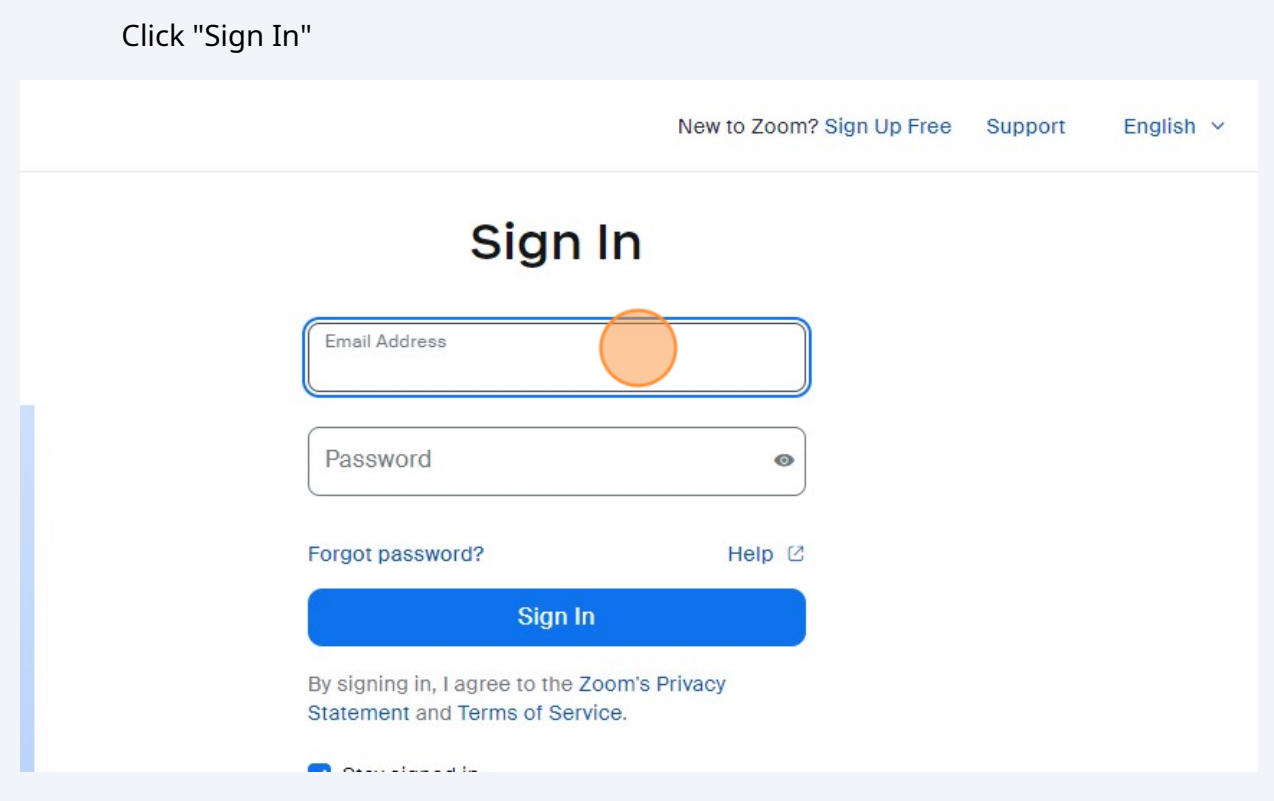

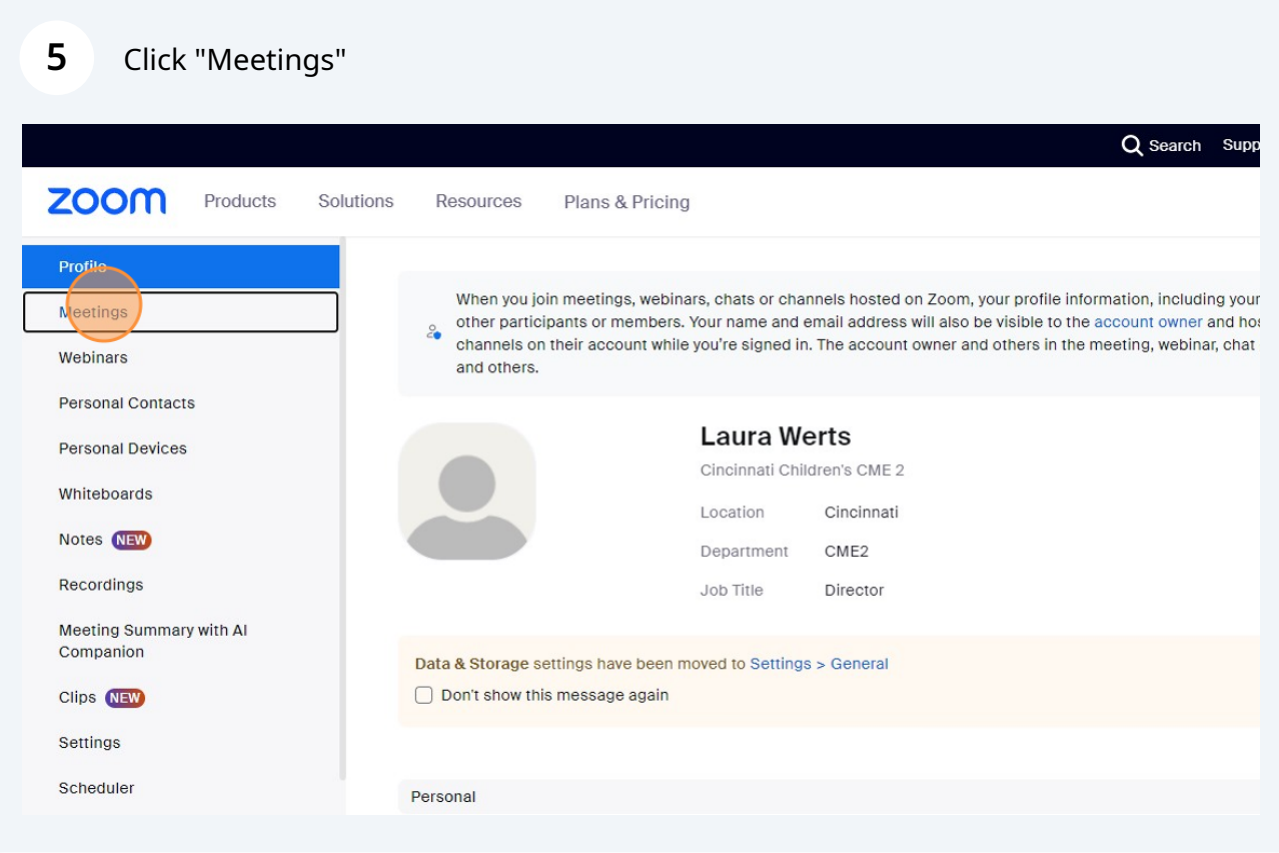

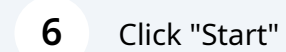

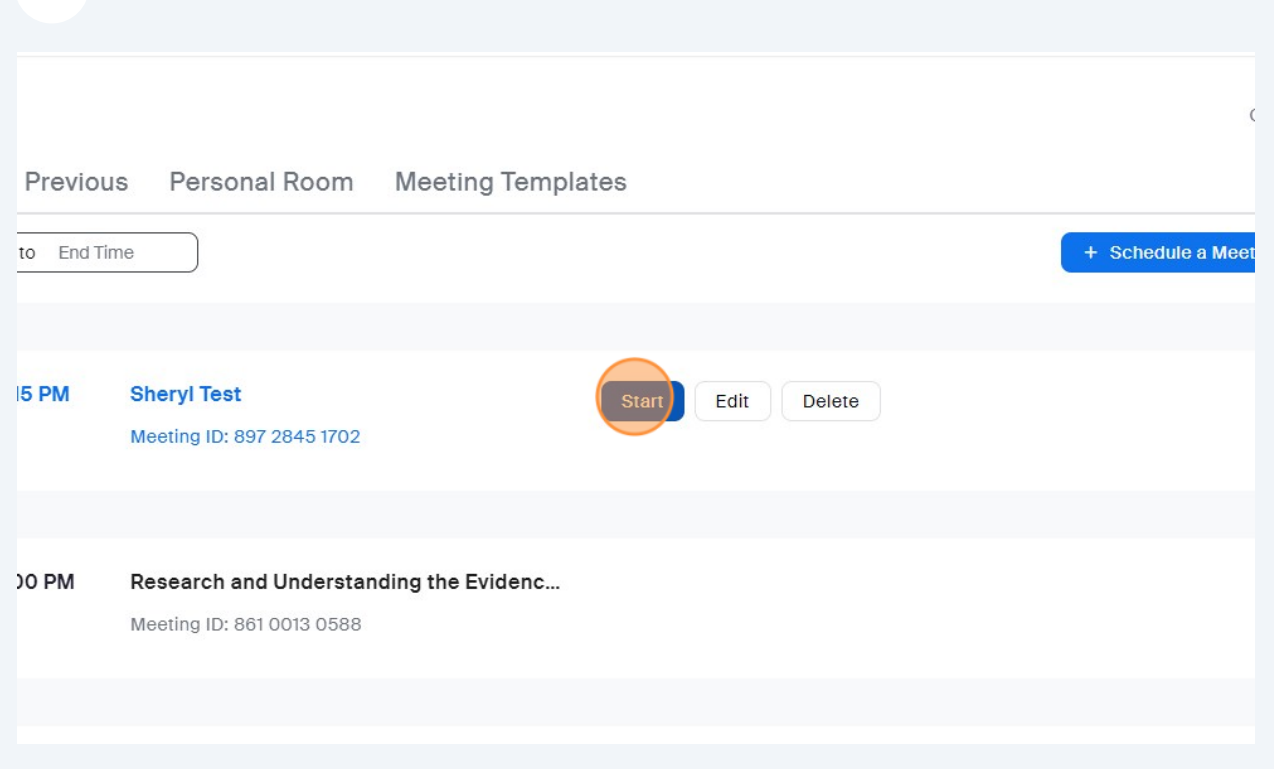

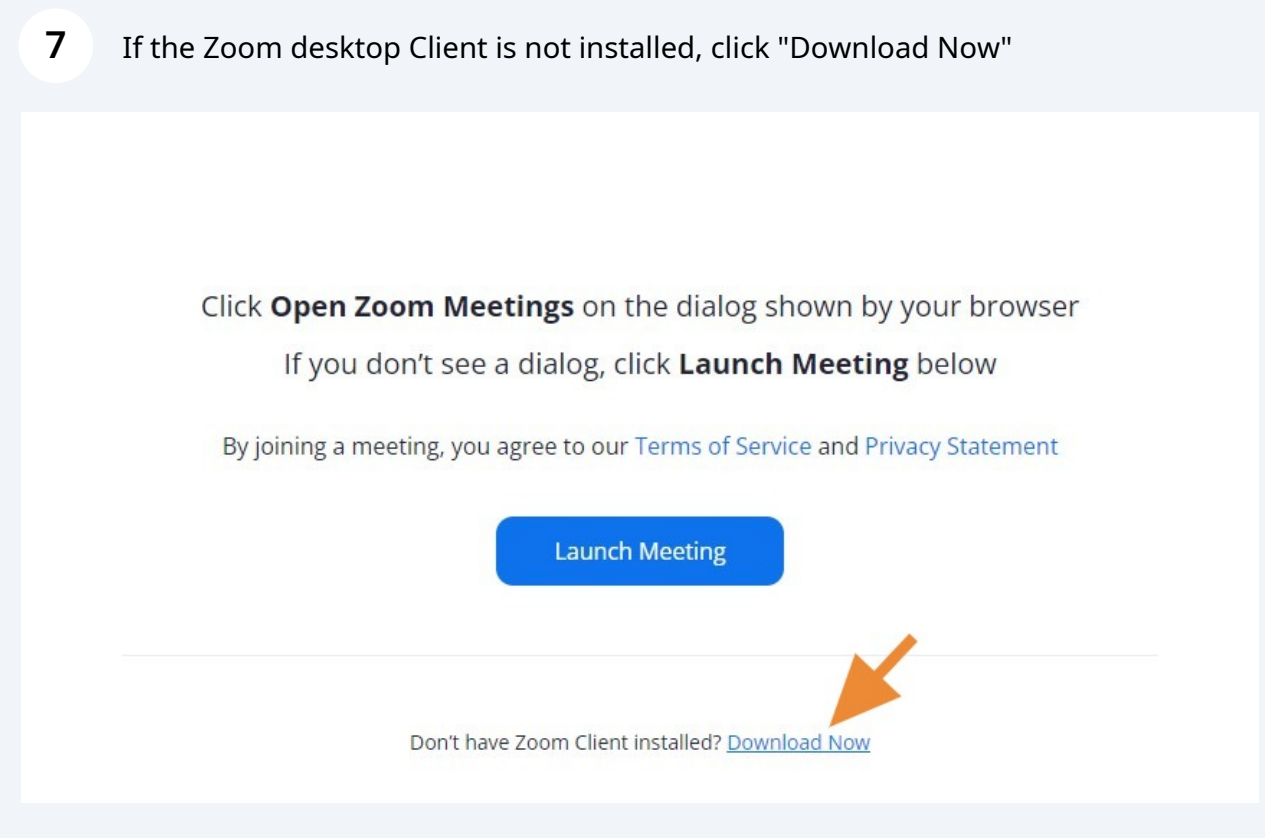

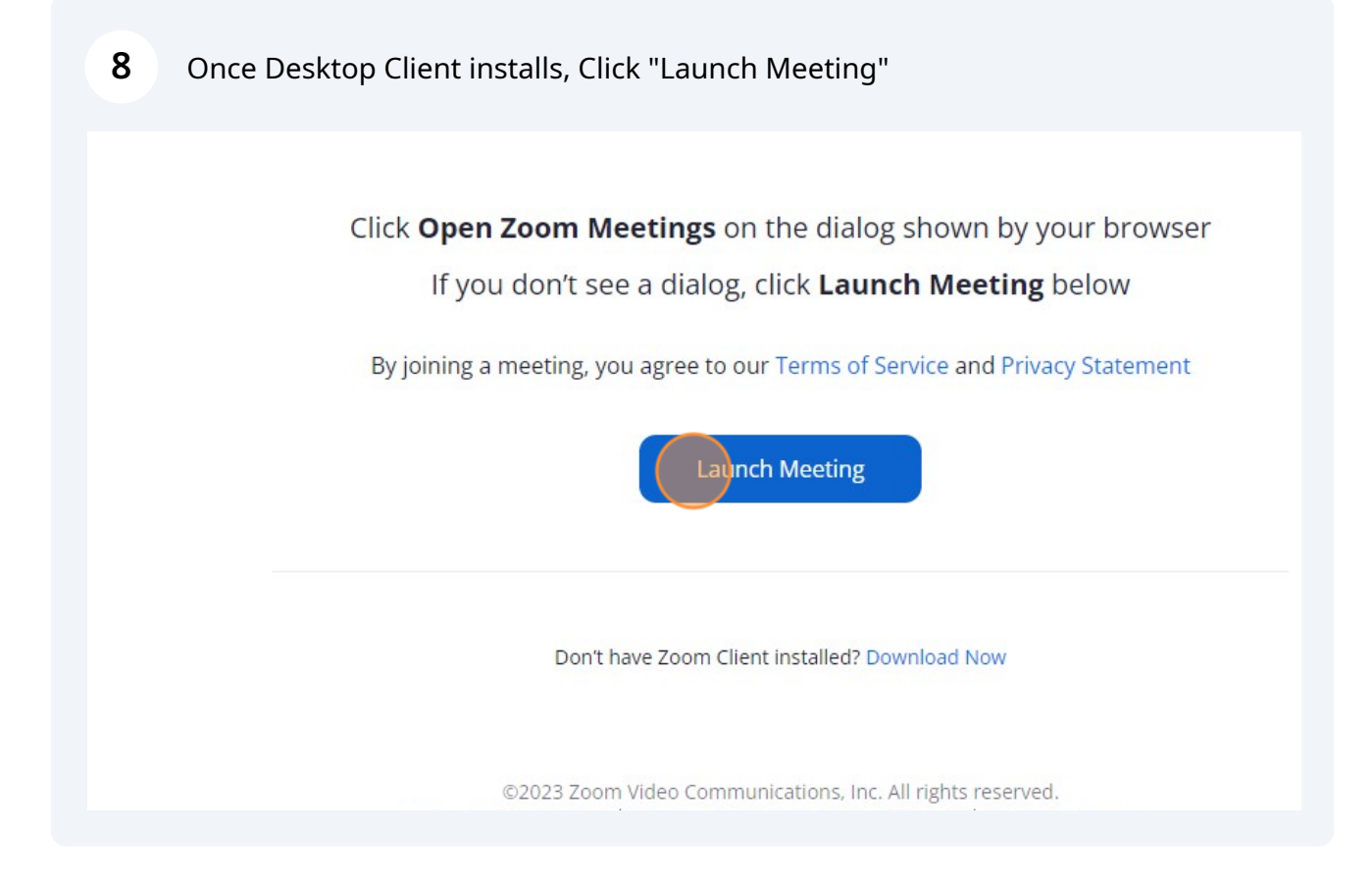

## **9** Then click "Open Zoom Meetings"

(if you already have the desktop client installed, you can skip that step and click "Open Zoom Meetings" when it comes up.

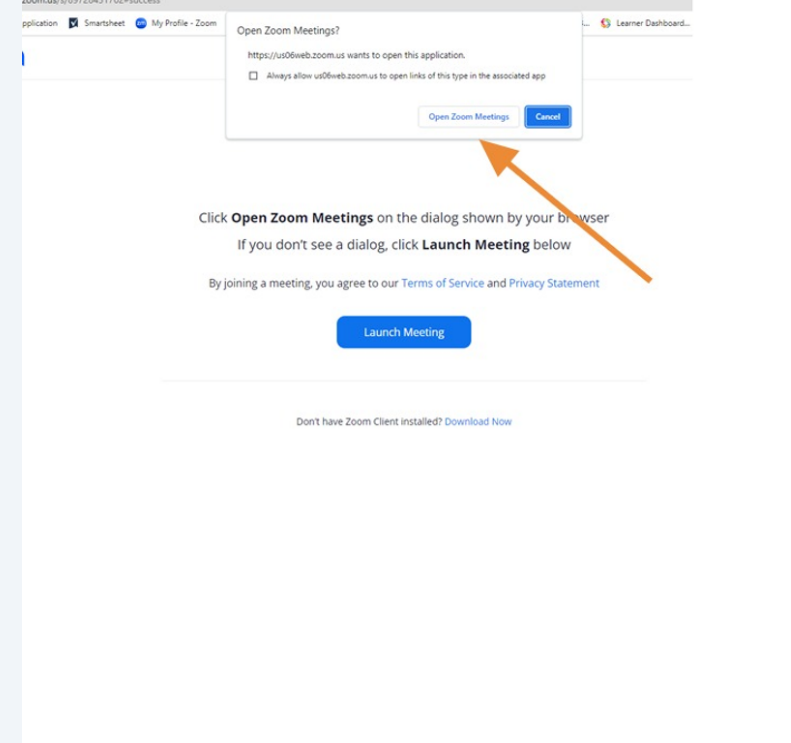